L,

 $\overline{\phantom{0}}$ 

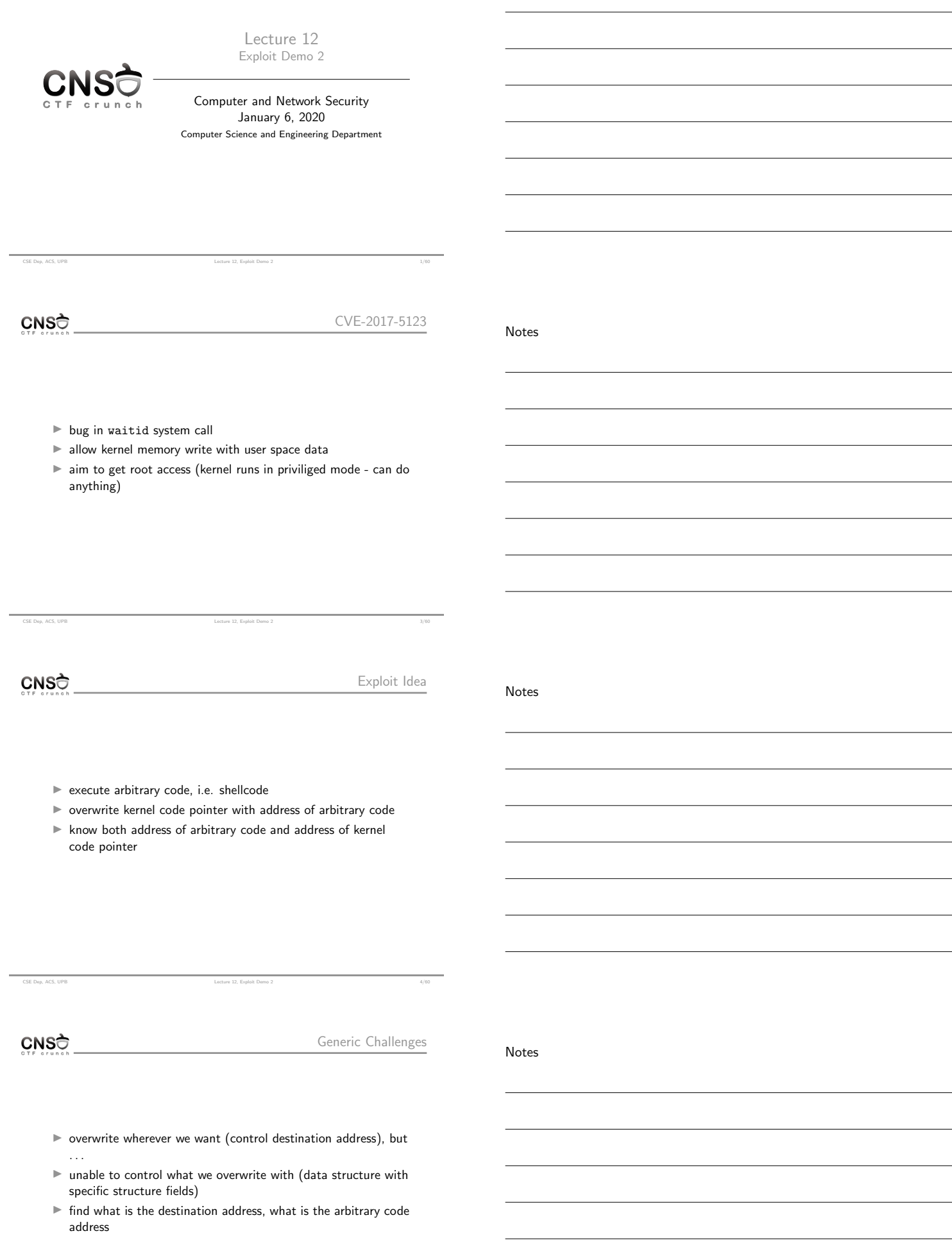

CSE Dep, ACS, UPB Lecture 12, Exploit Demo 2 5/60

- $\blacktriangleright$  find fixed code pointer address (data section) pingv6\_ops
- $\triangleright$  overwrite code pointer with 0 (able to do that because of structure fields)
- $\blacktriangleright$  map memory area starting from 0 (where NULL pointer is located)
- $\blacktriangleright$  fill memory area with shellcode providing  $root$  accesss
- $\blacktriangleright$  do system call that triggers overwrite of code pointer and the another call that triggers call of code pointer
- $\blacktriangleright$  end up calling shellcode and getting root access (i.e. root shell)
- $\blacktriangleright$  job done!

CNSO

CSE Dep, ACS, UPB Lecture 12, Exploit Demo

Beyond Simple Exploiting

Notes

- $\blacktriangleright$  mmap\_min\_addr: cannot execute code at address 0
- $\triangleright$  KASLR: data section is randomized (starts at random address)
- $\blacktriangleright$  SMEP: kernel is prevented from executing user space code

CSE Dep, ACS, UPB Lecture 12, Exploit Demo 2 7/60

CNSO

Ideas for Bypassing Additional Challenges

- $\blacktriangleright$  mmap\_min\_addr: control overwrite data (whatever we can) to overwrite code pointer with an address different than <sup>0</sup>; place shellcode at that address
- $\triangleright$  KASLR: use side channel (i.e. reporting page faults) when data is not writable; find out base data address; find out base text address
- <sup>I</sup> SMEP: cannot execute shellcode; use modprobe\_path kernel variable that can be altered to trigger call of specific user space executable

CSE Dep, ACS, UPB Lecture 12, Exploit Demo 2 8/60

CNSO

Support Archive

Notes

Notes

 $\blacktriangleright$ http://elf.cs.pub.ro/cns/res/lectures/ 12-exploit-demo-2-support.zip

CSE Dep, ACS, UPB Lecture 12, Exploit Demo 2 9/60

CNSC

Notes

Notes

Notes

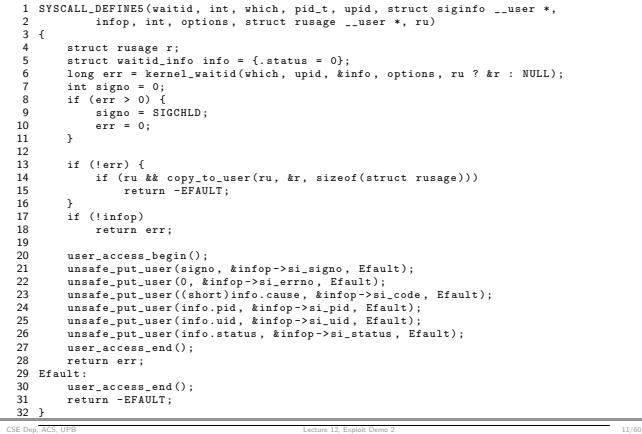

## $CNS<sub>0</sub>$

Fix

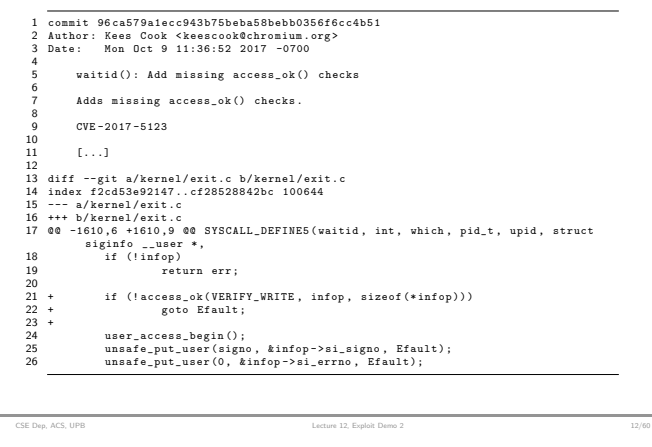

CNSC

Kernel Versions

v4.14-rc4: https://elixir.bootlin.com/linux/v4.14-rc4/source/kernel/exit.c#L1613 v4.15-rc5: https://elixir.bootlin.com/linux/v4.14-rc5/source/kernel/exit.c#L1613

CNSC

In Short

Notes

 $\blacktriangleright$ pointer (infop) provided from user space wasn't checked / sanitized

CSE Dep, ACS, UPB Lecture 12, Exploit Demo 2 13/60

- $\blacktriangleright$  pointer could point to kernel space
- $\blacktriangleright$  write data to pointer address
- $\blacktriangleright$  aim to do a privilege escalation exploit (i.e. get a UID 0 to a non-privileged process)

CSE Dep, ACS, UPB Lecture 12, Exploit Demo 2 14/60

Notes

Notes

Notes

- $\blacktriangleright$  data we can control to overwrite
- $\blacktriangleright$  where to overwrite
- $\blacktriangleright$  how to run (code) to trigger privilege escalation

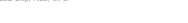

CNSC

infop (struct siginfo)

CSE Dep, ACS, UPB Lecture 12, Exploit Demo 2 15/60

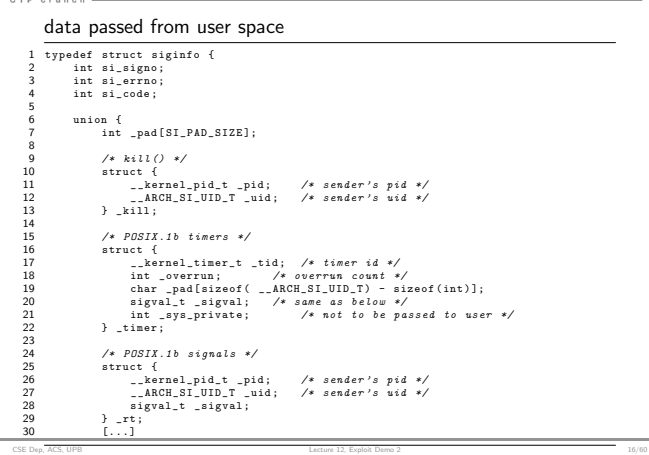

CNSC

Actual Overwrite

1 unsafe\_put\_uaer(signo, kinfop->si\_signo, Efault);<br>2 unsafe\_put\_uaer(0, kinfop->si\_errno, Efault);<br>3 unsafe\_put\_uaer((short)info.cause, kinfop->si\_code, Efault);<br>4 unsafe\_put\_uaer(info.pid, kinfop->si\_pid, Efault);<br>5 unsa 7<br>8<br>9<br>10 \_\_int64 \_\_fastcall sys\_vaitid(\_\_int64 a1, \_\_int64 a2, \_\_int64 a3, \_\_int64 a4,<br>11 {<br>12 ... 13 14 if ( v5 ) 15 { 16 \*(\_DWORD \*) v5 = v8;<br>17 \*(\_DWORD \*)(v5 + 4) = 0;<br>18 \*(\_QWORD \*)(v5 + 8) = HIDWORD(v10);<br>9 \*(\_QWORD \*)(v5 + 14) = v9;<br>20 \*(\_DWORD \*)(v5 + 24) = v10; 21 } }<br>return result; 23 }

CSE Dep, ACS, UPB Lecture 12, Exploit Demo 2 17/60

CSE Dep, ACS, UPB Lecture 12, Exploit Demo 2 18/60

CNSC

 $\begin{array}{c} \begin{array}{c} \cdot \\ 8 \\ 9 \end{array} \end{array}$ 

struct siginfo (revisited)

 $\begin{tabular}{l|c|c|c} 1 & structure & signal \\ 2 & int\ a i\_sigmaimc; & \end{tabular} \begin{tabular}{l|c|c} \hline 1 & int\ a i\_error & & \end{tabular} \begin{tabular}{l|c|c|c} \hline 2 & int\ a i\_error & & \end{tabular} \end{tabular} \begin{tabular}{l|c|c|c} \hline 3 & int\ a i\_color & & \end{tabular} \end{tabular} \begin{tabular}{l|c|c|c} \hline 4 & int\ a i\_color & & \end{tabular} \end{tabular} \begin{tabular}{l|c|c|c} \hline 5 & int\ a i\_color & &$ 

Notes

Notes

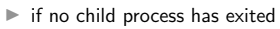

- $\blacktriangleright$  all fields are set to zero
- $\blacktriangleright$  if a child process exited
	- $\triangleright$  si\_signo will be set to SIGCHLD (17)
	- $\triangleright$  si\_errno will be set to 0

CSE Dep, ACS, UPB Lecture 12, Exploit Demo

- $\triangleright$  si\_code will be set to CLD\_EXITED (1)
- ► pid will be set to the pid of the child process
- $\triangleright$  uid will be set to the uid of the child process
- $\blacktriangleright$  status will be set to the exit code of the child process

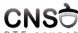

Overview

- 1. map memory area at 0 address (yes, you can do that) (in user space)
- 2. write shellcode at memory area starting at <sup>0</sup> (in user space)
- 3. overwrite code pointer with 0 (trigger with waitid() syscall)

CSE Dep, ACS, UPB Lecture 12, Exploit Demo 2 21/60

- 4. call code pointer now filled with <sup>0</sup> (trigger with another syscall), ending up calling shellcode
- 5. get root shell

CNSO

Simplified/Testing

1. get code pointer

- 2. overwrite code pointer with <sup>0</sup> (trigger with waitid() syscall)
- 3. call code pointer now filled with <sup>0</sup> (trigger with another
- syscall)
- 4. get an oops (i.e. segmentation fault in kernel)

in exploit\_crash/, exploit\_int3/ in the exploit archive

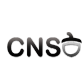

Get Code Pointer

Notes

 $\blacktriangleright$  ideally located in data; heap and stack addresses are difficult to find

CSE Dep, ACS, UPB Lecture 12, Exploit Demo 2 23/60

CSE Dep, ACS, UPB Lecture 12, Exploit Demo 2 22/60

- $\blacktriangleright$  check source code (Linux kernel code is open source)
- ▶ struct pingv6\_ops pingv6\_ops;

 $CMS<sup>2</sup>$ 

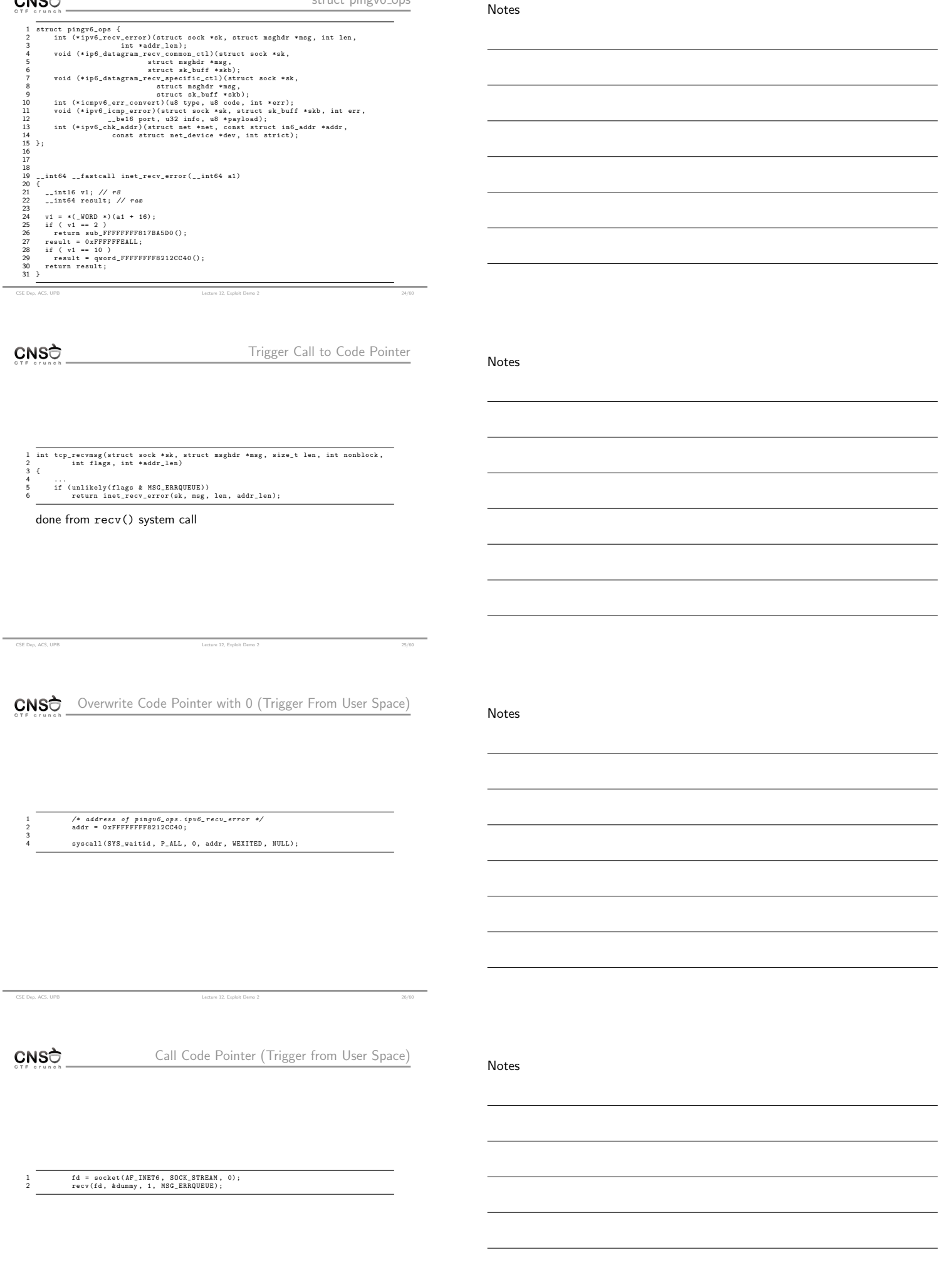

CSE Dep, ACS, UPB Lecture 12, Exploit Demo 2 27/60

CSE Dep, ACS, UPB Lecture 12, Exploit Demo 2 31/60

Notes

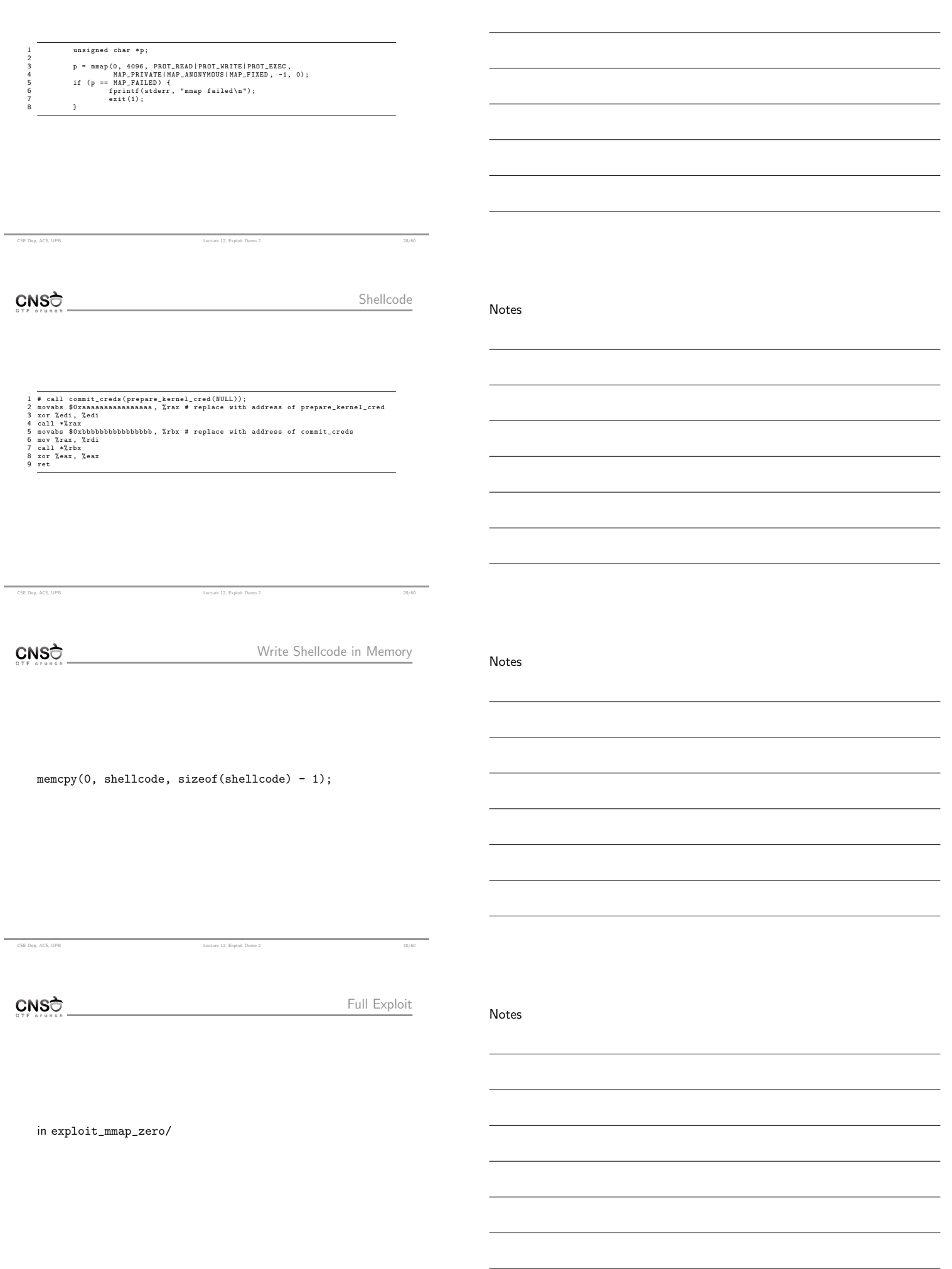

mmap\_min\_addr

Notes

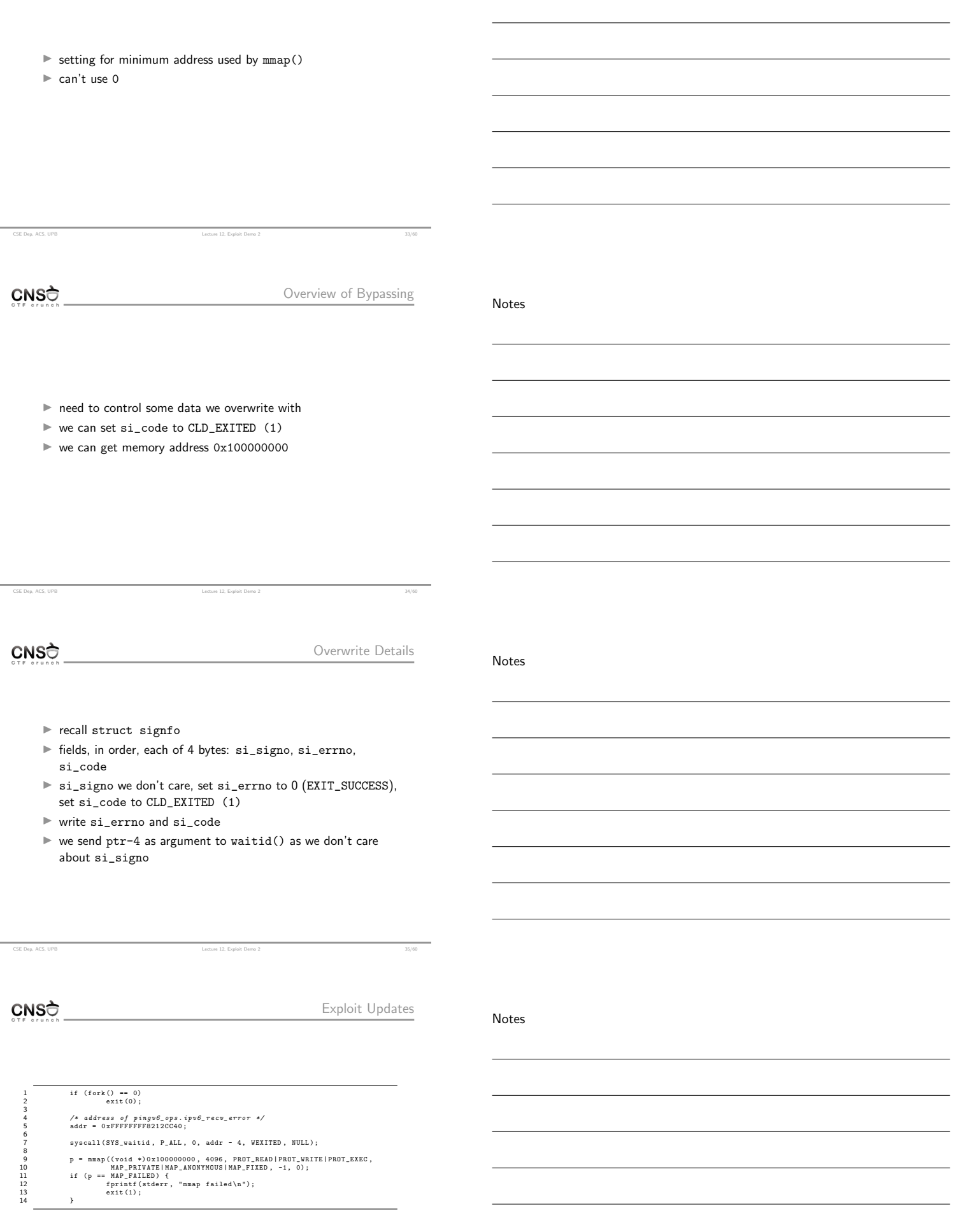

CSE Dep, ACS, UPB Lecture 12, Exploit Demo 2 36/60

Full Exploit

Notes

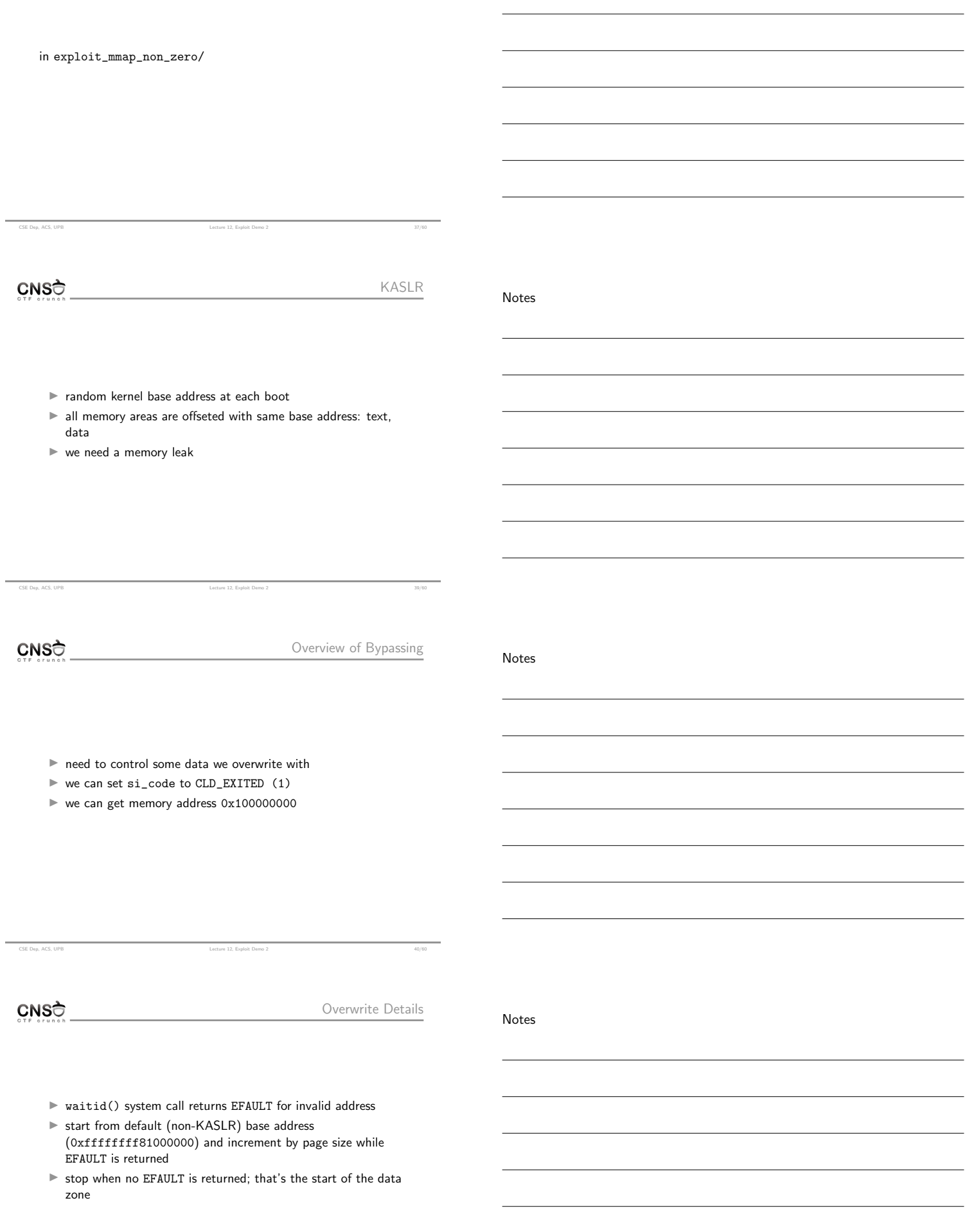

CSE Dep, ACS, UPB Lecture 12, Exploit Demo 2 41/60

Notes

- $\blacktriangleright$  leak data memory area using waitid() EFAULT-based side channel
- $\blacktriangleright$  get base address of data zone

CSE Dep, ACS, UPB Lecture 12, Exploit Demo 2

- ▶ get address of pingv6\_ops.ipv6\_recv\_error
- $\blacktriangleright$  get base address of text zone: subtract from base address of data zone the text-to-data-offset (using static analysis on kernel image)
- ▶ get address of prepare\_kernel\_cred() and commit\_creds()

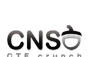

text-to-data-offset

0xe00000 1 \$ readelf - SW vmlinux 2 There are 30 section headers , starting at offset 0 x1493140 : 3 4 Section Headers : 5 [ Nr ] Name Type Address Off Size ES Flg Lk Inf Al 6 [ 0] NULL 0000000000000000 000000 000000 00 0 0 0 7 [ 1] . text PROGBITS ffffffff81000000 200000 95 d9f7 00 AX  $0 \t 0 \t 4096$ <br>8  $[...]$ 9 [12] . data PROGBITS ffffffff81e00000 1000000 14 b6c0 00 WA 0 0 4096 10 [...]

CSE Dep, ACS, UPB Lecture 12, Exploit Demo

CNSC

Exploit Updates

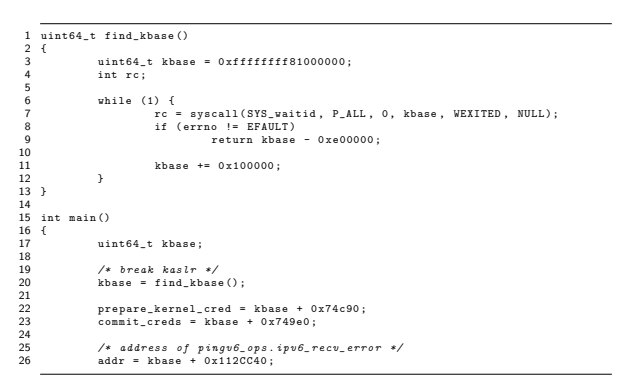

CSE Dep, ACS, UPB Lecture 12, Exploit Demo 2 45/60

CSE Dep, ACS, UPB Lecture 12, Exploit Demo 2 44/60 44/60 44/60 44/60 44/60 44/60 44/60 44/60 44/60 44/60 44/60

CNSC

Full Exploit

Notes

in exploit\_kaslr/

Notes

- $\triangleright$  SMEP supervisor mode execution prevention prevents the kernel from executing code from userspace pages
- $\blacktriangleright$  SMAP supervisor mode access prevention prevents the kernel from reading/writing data from/to userspace pages
- I put\_user, get\_user, copy\_to\_user, copy\_from\_user temporarily disable SMAP
- $\blacktriangleright$  we can no longer inject code from user space and execute from kernel space
- $\triangleright$  we could aim for ROP, but we don't control that much data
- $\blacktriangleright$  need another way to trigger execution of user space injected code from kernel space

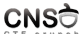

modprobe path

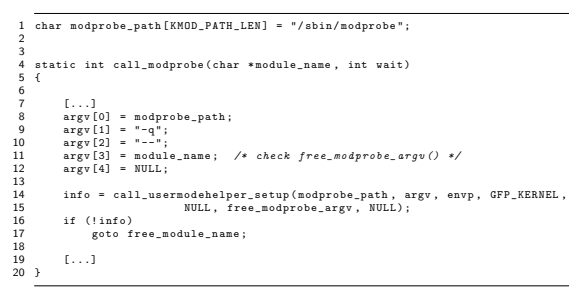

CSE Dep, ACS, UPB Lecture 12, Exploit Demo

CSE Dep, ACS, UPB Lecture 12, Exploit Demo 2 48/60

CNSC

Trigger Call to modprobe path

## request\_module() calls call\_modprobe() that invokes modprobe\_path 1 int search\_binary\_handler (struct linux\_binprm \*bprm)

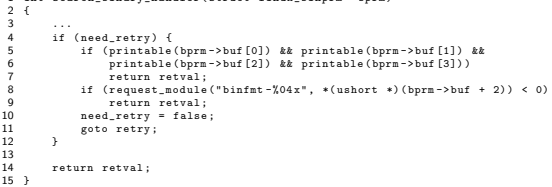

CNSC

Overview of Bypassing

Notes

1. replace modprobe\_path with path to executable / script we control

CSE Dep, ACS, UPB Lecture 12, Exploit Demo 2 49/60

2. script we control will run as root; in script, provide setuid permissions to an executable that creates a root shell

CSE Dep, ACS, UPB Lecture 12, Exploit Demo 2 50/60

3. create a weird executable file (4 bytes of non-printable unrecognized characters) and trigger call to request\_module()

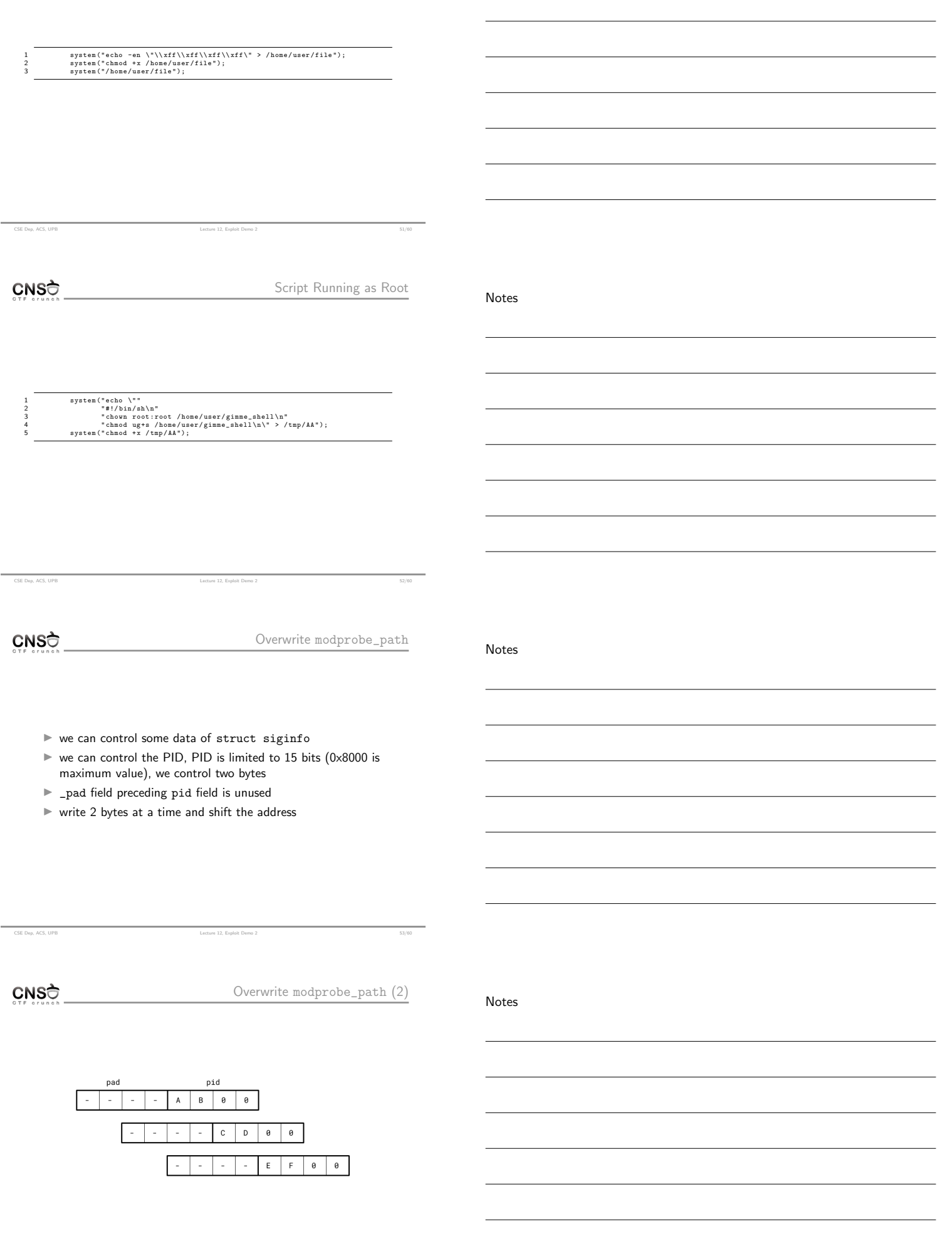

CSE Dep, ACS, UPB Lecture 12, Exploit Demo 2 54/60

Notes

Notes

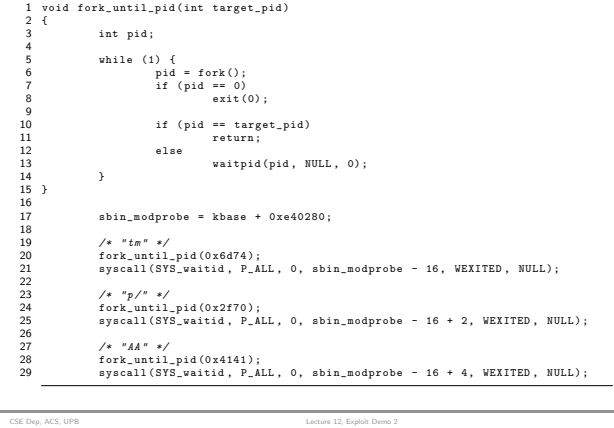

 $CNS<sub>0</sub>$ 

Exploit Updates

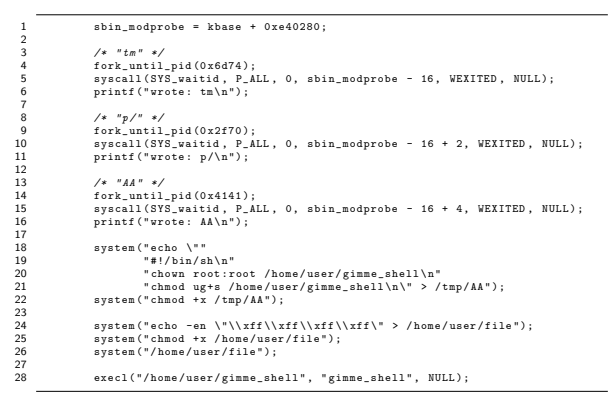

CSE Dep, ACS, UPB Lecture 12, Exploit Demo

CNSC

Full Exploit

in exploit\_smep/

CNSC

Resources

Notes

I support archive: http://elf.cs.pub.ro/cns/res/lectures/ 12-exploit-demo-2-support.zip

Lecture 12, Exploit Demo

CSE Dep, ACS, UPB Lecture 12, Exploit Demo 2 57/60

- $\blacktriangleright$  https://access.redhat.com/security/cve/cve-2017-5123
- $\blacktriangleright$ https://github.com/nongiach/CVE/tree/master/CVE-2017-5123 I https://salls.github.io/Linux-Kernel-CVE-2017-5123/
- 

CSE Dep, ACS, UPB Lecture 12, Exploit Demo 2 60/60

Notes

Notes

Notes